TERMINAL VERIFONE VX 675

## Manual para toma de apuestas de JUEGOS POCEADOS

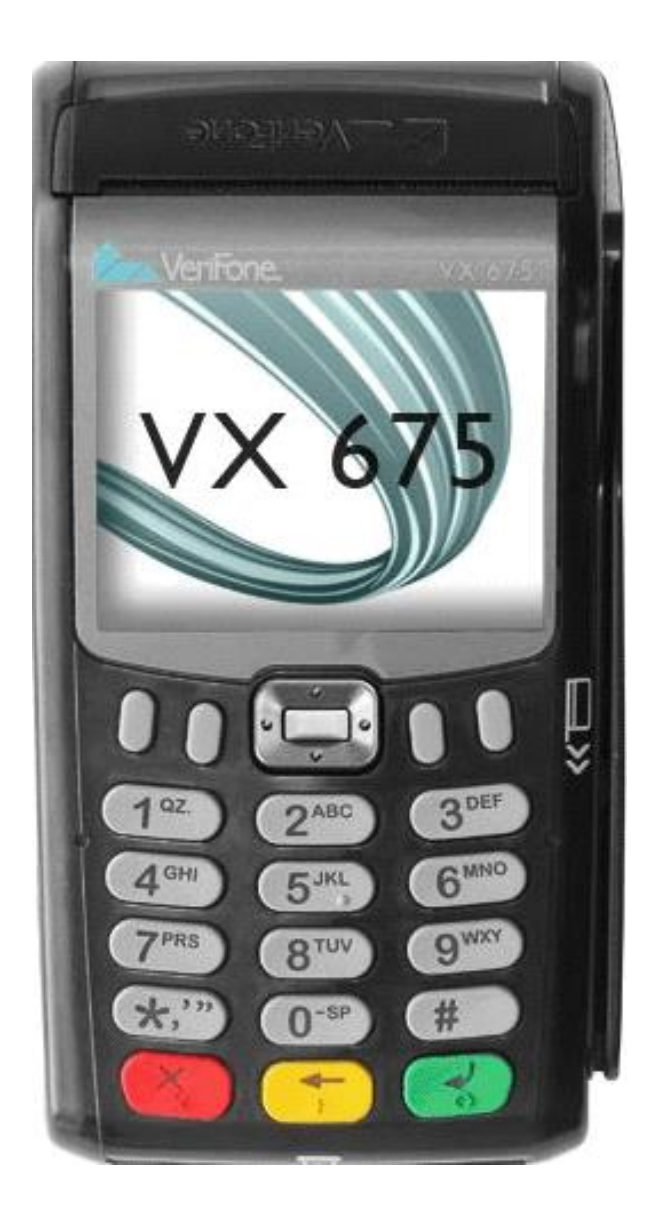

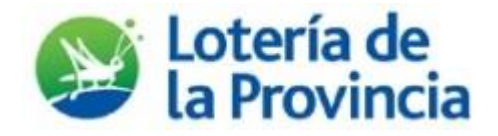

## **I N T R O D U C C I Ó N**

En esta oportunidad nos contactamos con usted con el agrado de compartir la incorporación de los juegos poceados a la Terminal VeriFone Online en su versión vx675.

Con este instructivo buscamos facilitar el aprendizaje de la realización de apuestas de Quini6, Loto Plus, Brinco, Loto 5 y Quiniela Plus mediante la Terminal VeriFone vx675.

Le recordamos que ante cualquier consulta o inconvenientes se encuentra disponible el teléfono de atención al cliente:

> **Servicio Mesa de Ayuda: 0800-222-1114**

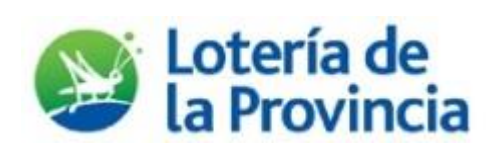

## **J U E G O S P O C E A D O S**

Desde la pantalla PREPARADA, seleccione la opción 2 poceados.

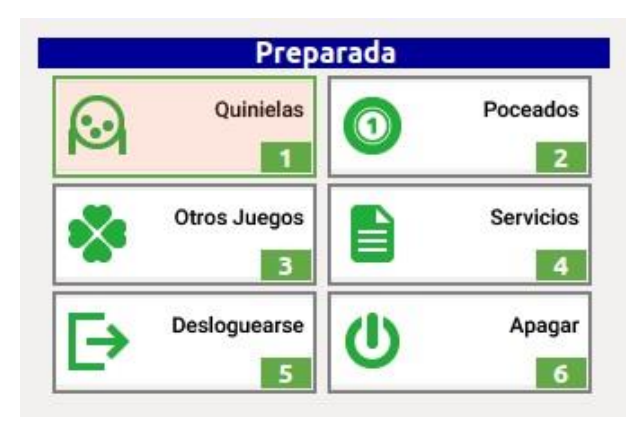

Seleccione el juego deseado, presionando el número que figura en cada juego.

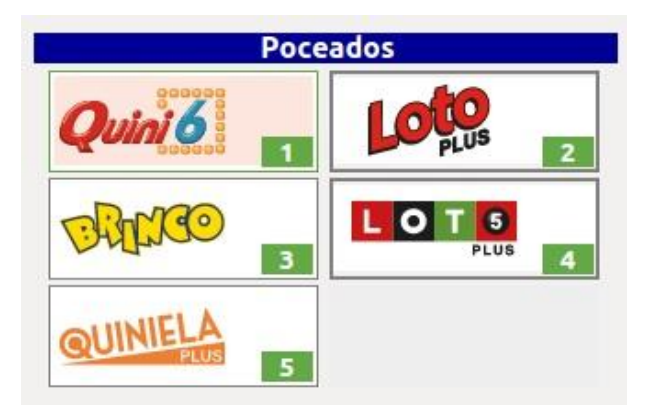

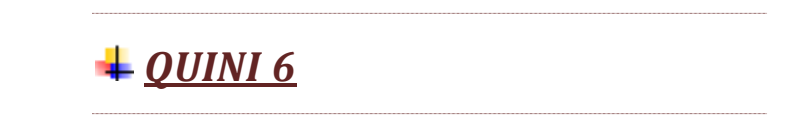

-Ingrese desde la pantalla de poceados, marcando el número 1.

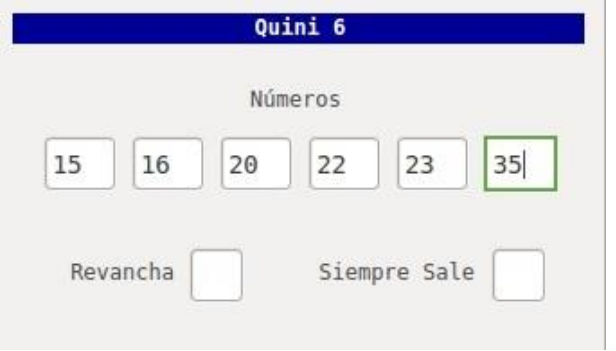

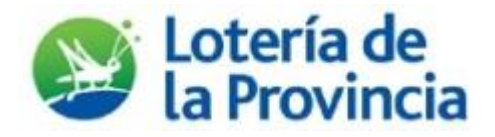

-Seleccione los números que desea apostar. Si desea jugar un Quini 6 automático, en cuanto ingresa a la pantalla de Quini6, presione el botón \* , y el sistema elegirá los números por azar

-Una vez seleccionados todos los números podrá elegir si quiere jugar con Revancha y Siempre Sale.

Si no desea jugar con Revancha, se posiciona en este casillero y presiona la tecla #. Donde decía SI ahora verá que dice NO. Y automáticamente también queda con NO la opción Siempre Sale.

Si desea jugar con Revancha, pero sin Siempre Sale, cuando llega al casillero de Revancha presione enter/confirmar, de esta manera esta opción quedará en SI. Luego pase al casillero de Siempre Sale y presione #, visualizará un NO.

Si quiere modificar alguna de estas opciones que quedaron con NO, vaya al casillero que quiere modificar y presione\*, pasara a la opción SI.

-Una vez que está la apuesta completa seleccione enter/confirmar y se imprimirá el ticket.

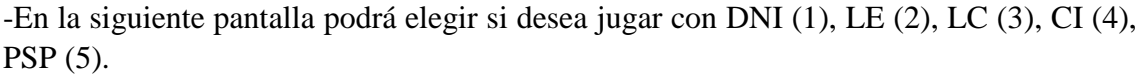

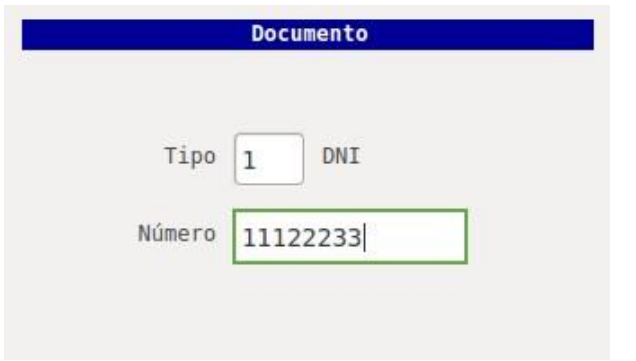

Por defecto tendrá la opción sin documento, por lo tanto, estará marcado el 0. Si quiere otra opción, presione el número de la opción que desea elegir, por ejemplo, para jugar con DNI presione el 1. Y a continuación marque el número de documento del cliente. Y presione enter/confirmar.

-Antes de imprimir la apuesta, el sistema le consultara si confirma la venta o no. Además, podrá visualizar el monto de la apuesta, si jugo con Revancha y Siempre Sale y el DNI.

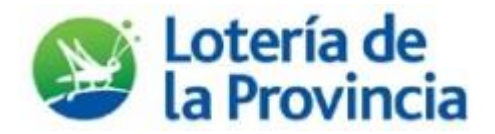

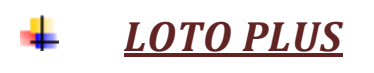

-Ingrese desde la pantalla de poceados, marcando el número 2.

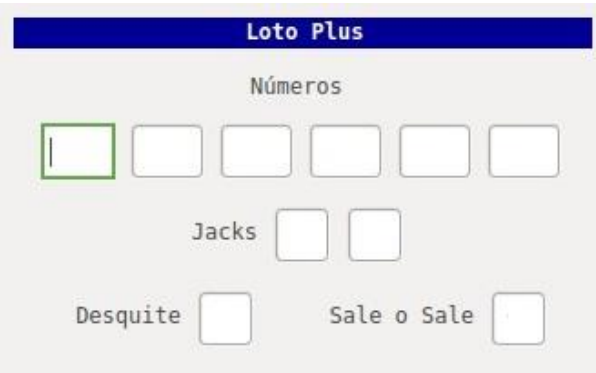

-Seleccione los números que desea apostar. Si desea jugar un Loto Plus automático, en cuanto ingresa a la pantalla de Loto plus, presione el botón \* , y el sistema elegirá los números por azar

-Luego marque los 2 Jacks

-Seleccione si desea jugar con Desquite y Sale o Sale. (Con la misma metodología que se explicó para Quini 6)

-Indique si desea jugar con DNI (1), LE (2), LC (3), CI (4), PSP (5).

-Antes de imprimir la apuesta, el sistema le consultara si confirma la venta o no. Además, podrá visualizar el monto de la apuesta, si jugo con Desquite y Sale o Sale y el DNI.

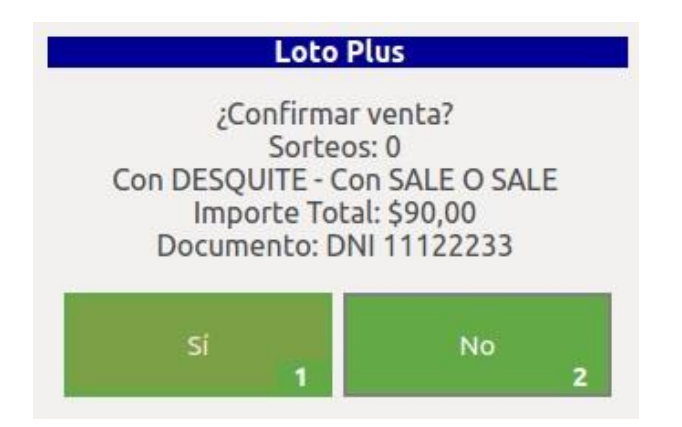

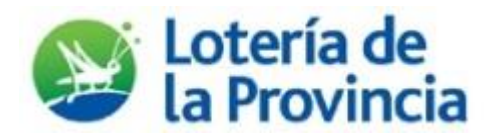

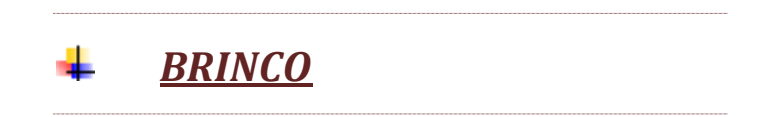

-Ingrese desde la pantalla de poceados, marcando el número 3.

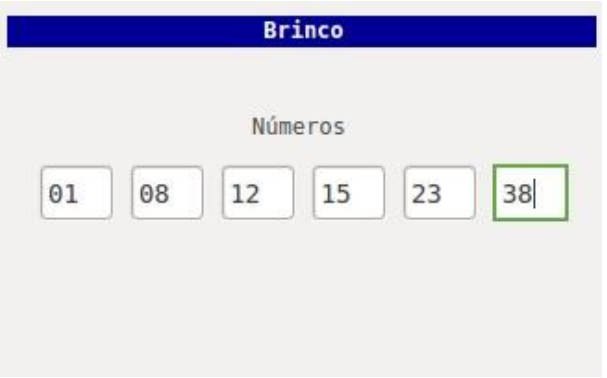

-Seleccione los números que desea apostar. Si desea jugar un Brinco automático, en cuanto ingresa a la pantalla de Brinco, presione el botón \* , y el sistema elegirá los números por azar

-Indique si desea jugar con DNI (1), LE (2), LC (3), CI (4), PSP (5).

--Antes de imprimir la apuesta, el sistema le consultara si confirma la venta o no. Además, podrá visualizar el monto de la apuesta, y el DNI.

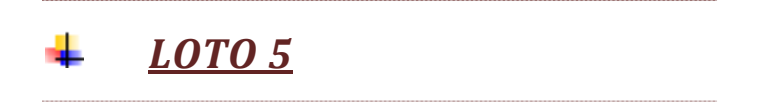

-Ingrese desde la pantalla de poceados, marcando el número 4.

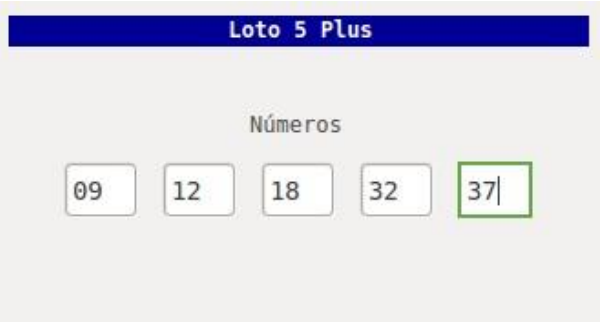

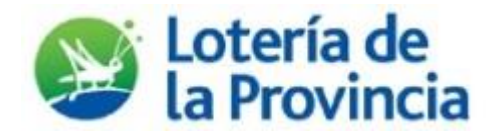

-Seleccione los números que desea apostar. Si desea jugar un Loto5 automático, en cuanto ingresa a la pantalla de Loto5, presione el botón \* , y el sistema elegirá los números por azar

-Indique si desea jugar con DNI (1), LE (2), LC (3), CI (4), PSP (5).

-Antes de imprimir la apuesta, el sistema le consultara si confirma la venta o no. Además, podrá visualizar el monto de la apuesta, y el DNI.

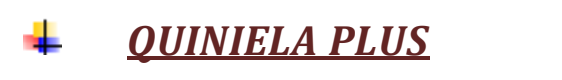

-Ingrese desde la pantalla de poceados, marcando el número 5.

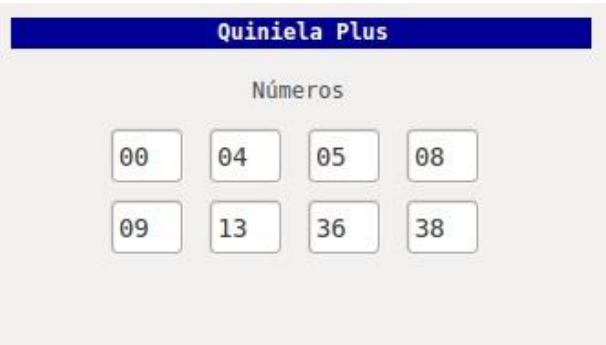

-Seleccione los números que desea apostar. Si desea jugar una Quiniela Plus automática, en cuanto ingresa a la pantalla de Quiniela Plus, presione el botón \* , y el sistema elegirá los números por azar.

-Indique si desea jugar con DNI (1), LE (2), LC (3), CI (4), PSP (5).

-Antes de imprimir la apuesta, el sistema le consultara si confirma la venta o no. Además, podrá visualizar el monto de la apuesta, y el DNI.